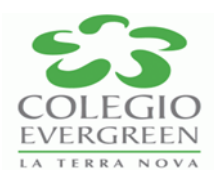

## **Aviso importante:**

Estimado padre de familia para consultar las boletas de calificaciones de Veracruz, del ciclo escolar que concluyó, solo se debe acceder al portal del sistema de Control de la SEV [www.mi.sev.gob.mx.](http://www.mi.sev.gob.mx/) Ahí está el documento con los resultados académicos de cada alumno.

Para tener acceso a la plataforma, denominada MiSEV

, es necesario que cada padre de familia firme una carta responsiva que el colegio les hizo llegar. Después de ello podrán conocer el Número de Identificación de Estudiante Veracruzano (NIEV).

Lo anterior es una clave combinada de letras y números que se genera automáticamente por el Sistema de Control Escolar, a cargo de la Unidad de Planeación, Evaluación y Control Educativo de la SEV, y debe ser utilizado únicamente por las personas autorizadas para conocer el historial del alumno.

Una vez teniendo el NIEV, el proceso consiste en entrar a la página web, elegir entre la consulta de boletas y la autentificación del certificado. Posteriormente llenar el formulario con la Clave Única de Registro de Población (CURP), la clave del centro del trabajo (CCT) y el número de estudiante que el maestro proporcionó (NIEV).

Debido a la gran demanda de usuarios, para los niveles de preescolar, primaria y secundaria, puede presentarse ralentización en el funcionamiento de la página. Esto quiere decir que no se puede acceder al historial académico, a pesar de haber ingresado todos los datos correctos.

La subsecretaria de Educación Básica, Maritza Ramírez Aguilar, ha pedido paciencia con la descarga de boletas ya que la tardanza es debido a las fallas del sistema de la página de la SEV, mencionando que existe la alternativa de consulta (sin descarga), en la plataforma de la Secretaría de Educación Pública (SEP) denominada Sistema de Información y Gestión Educativa (SIGED) (siged.sep.gob.mx/SIGED/).

Atentamente

Dirección General

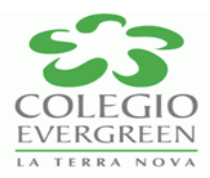